# **Welcome to Vivery!**

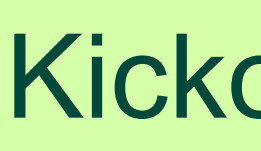

**Kickoff Webinar** 

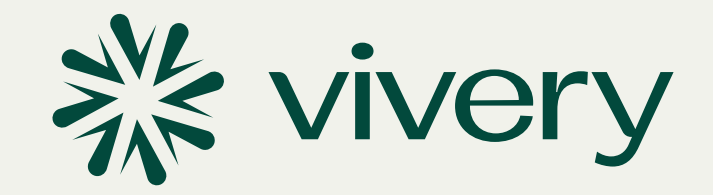

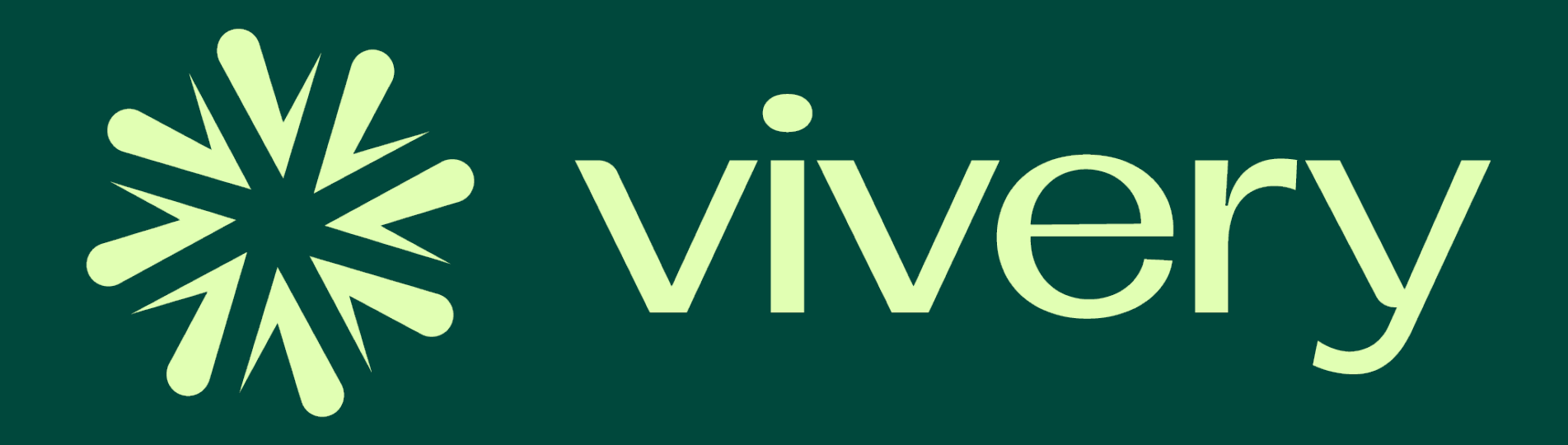

### **We take care of the tech.**

### You can focus on your mission.

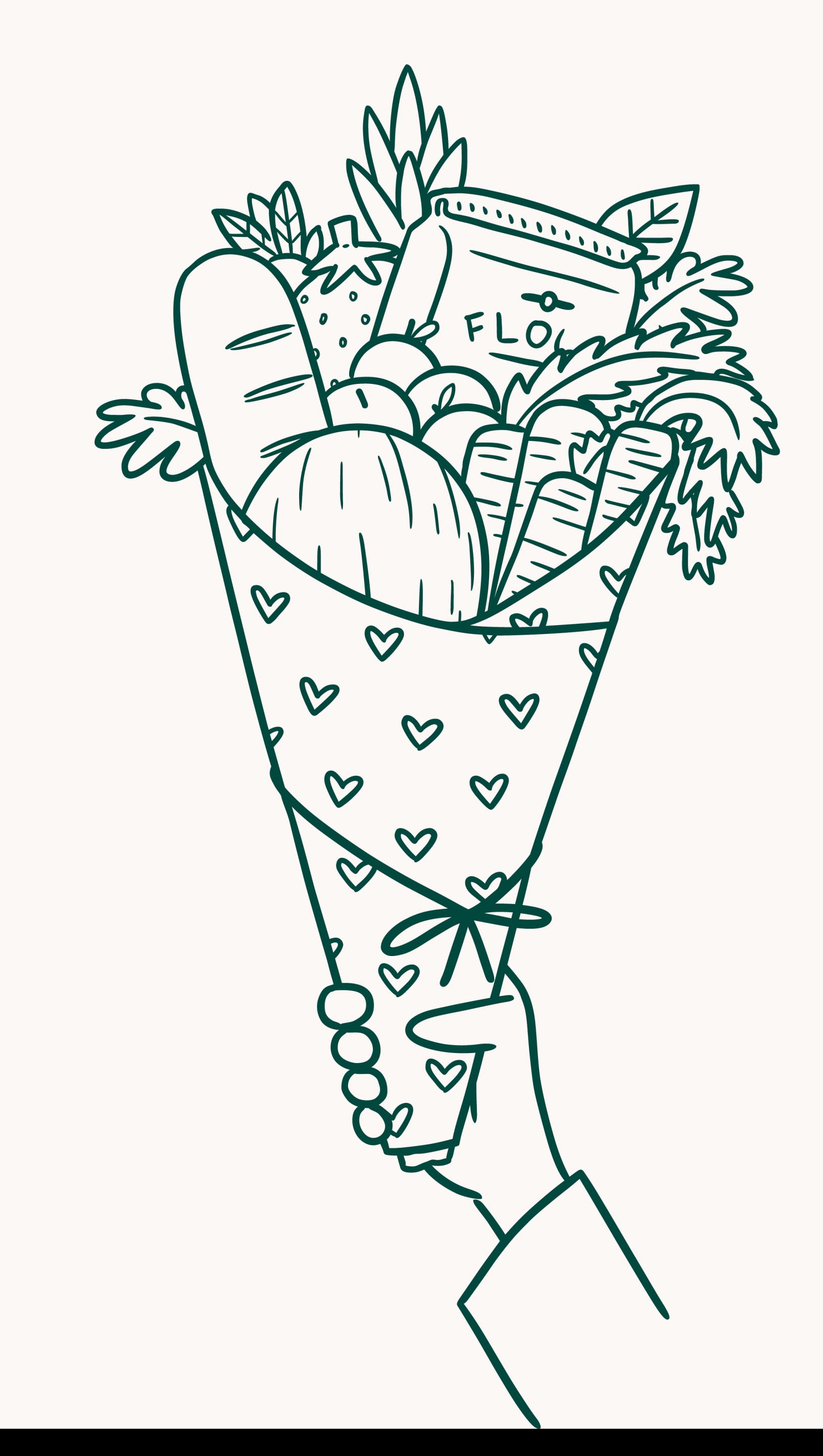

## **Meet the Vivery Team**

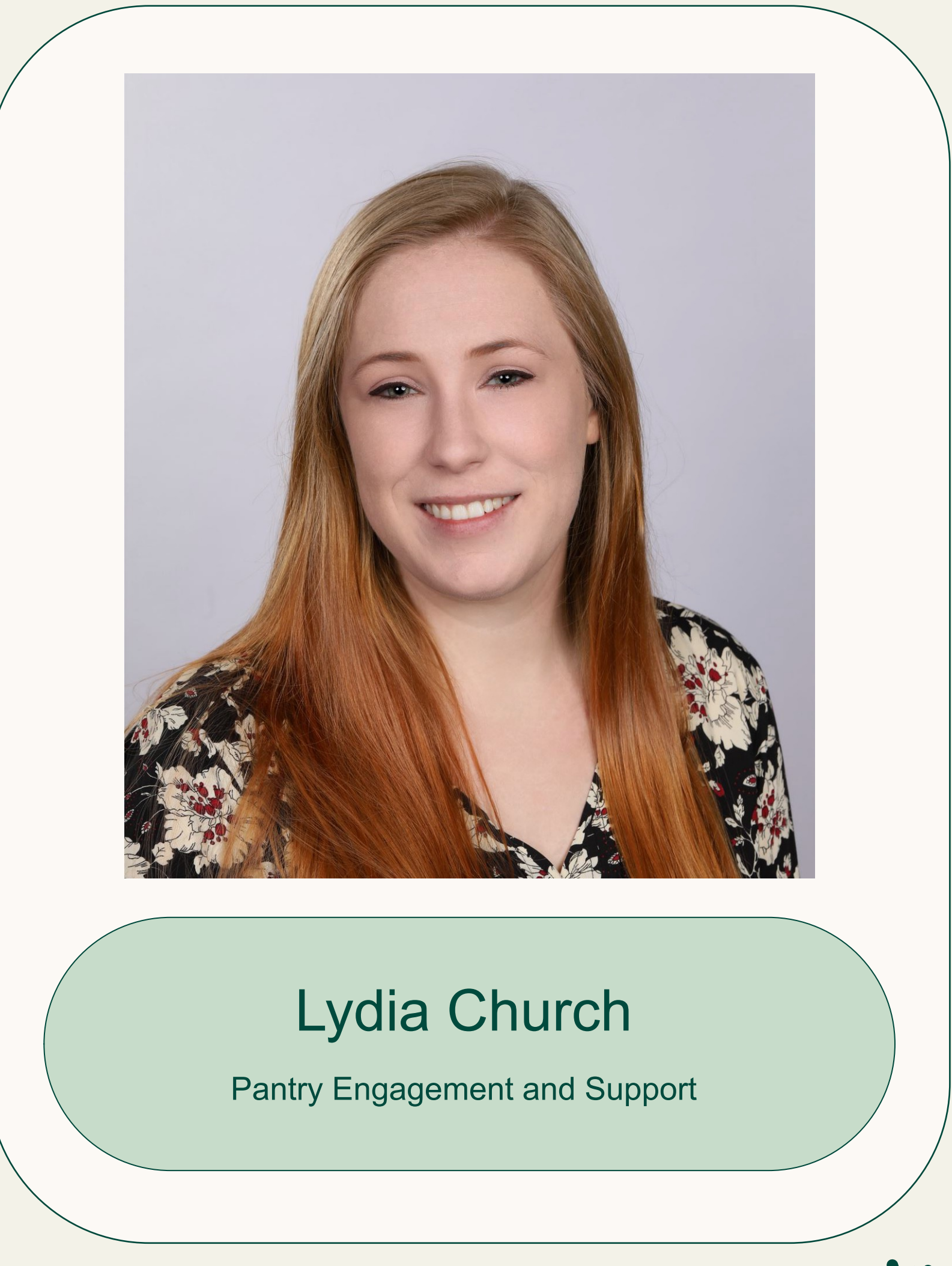

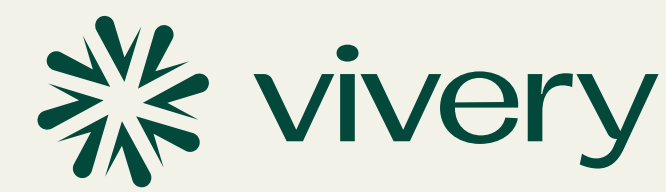

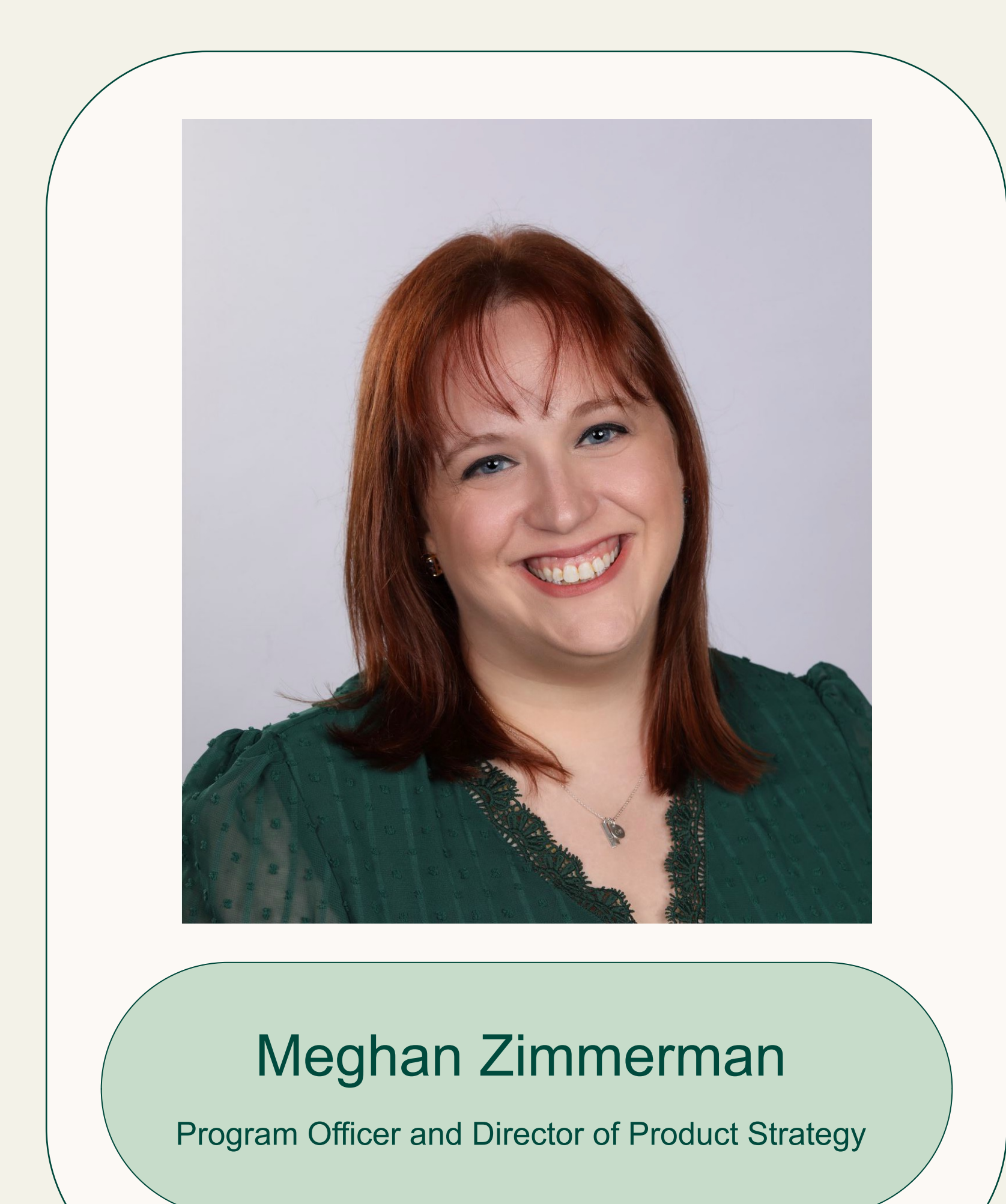

#### **For food banks:**

A robust Food Resource Map for their website and online portal that allows food banks to engage and manage food resources while getting better visibility to their network and the needs of their community.

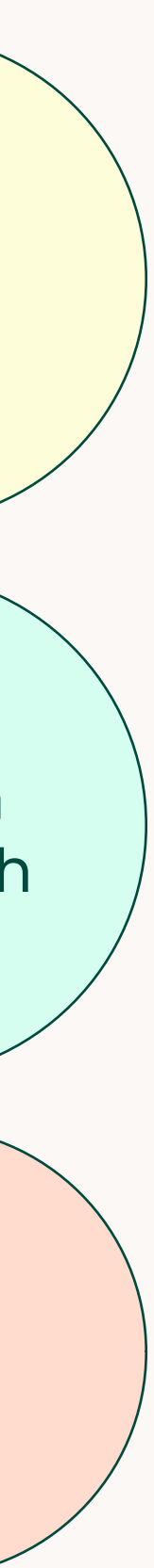

#### **For pantries and other food assistance resources:**

An easy-to-use portal that allows them to manage their own location and program information and a series of free digital tools that improve their ability to connect with and serve those in need without the need for a large technology budget or team.

#### **For neighbors:**

An information-rich web & mobile food resource map that helps people easily find and access food assistance and support programs in their community.

# **What is Vivery?**

**Vivery** is a series of technology solutions developed by the Thierer Family Foundation in partnership with food bank and pantries. Our mission is to ensure that every person is able to easily find and access food assistance near them, that meets their needs.

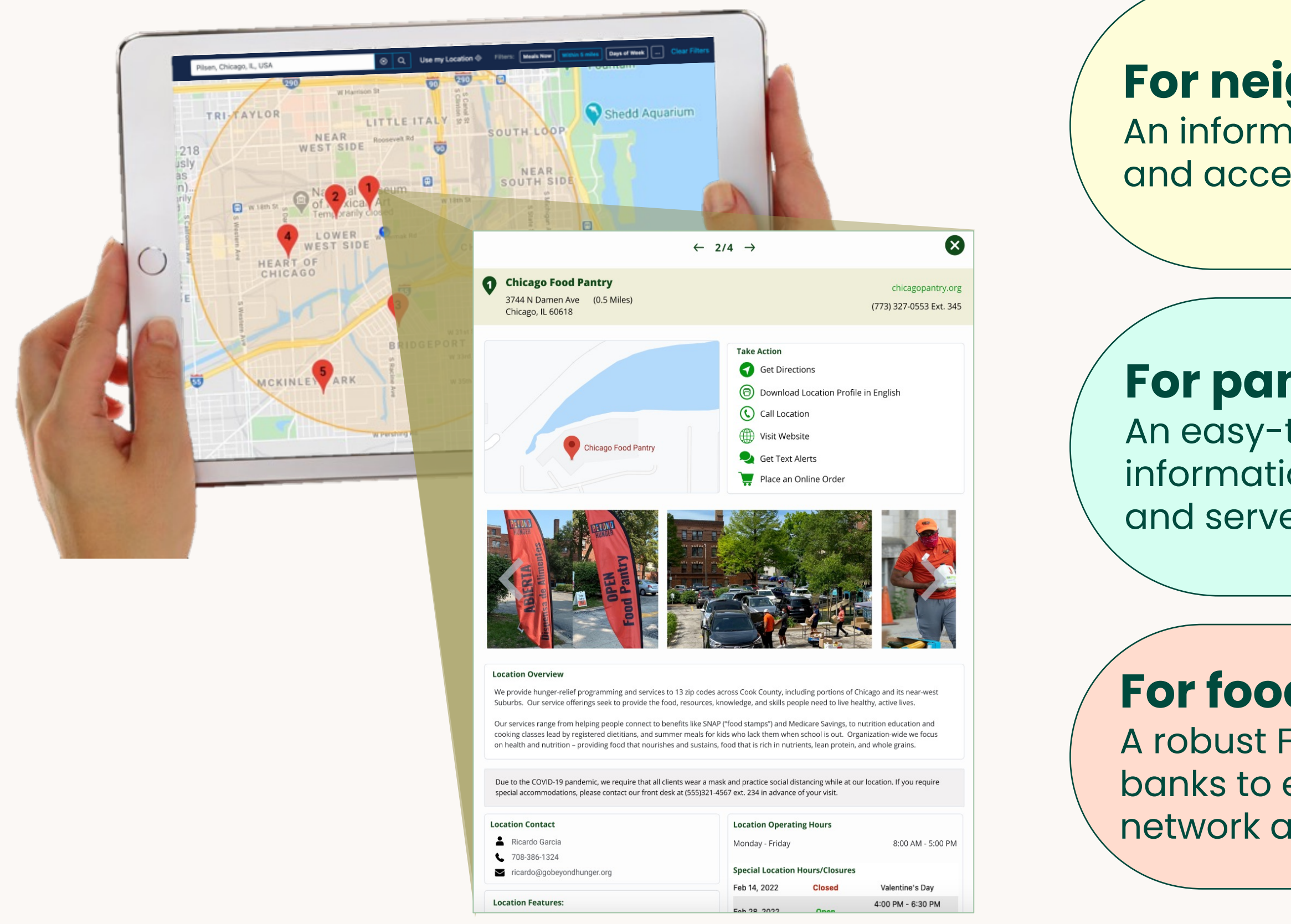

#### **Control your information…**

across all Vivery-powered Food Resource Maps from a single profile

#### **Showcase all the programs you offer…**

including food programs, social service programs, public benefits assistance, etc.

#### **Add in additional details…**

like service area, items offered, languages spoken and much more

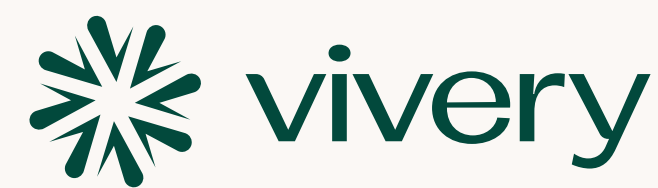

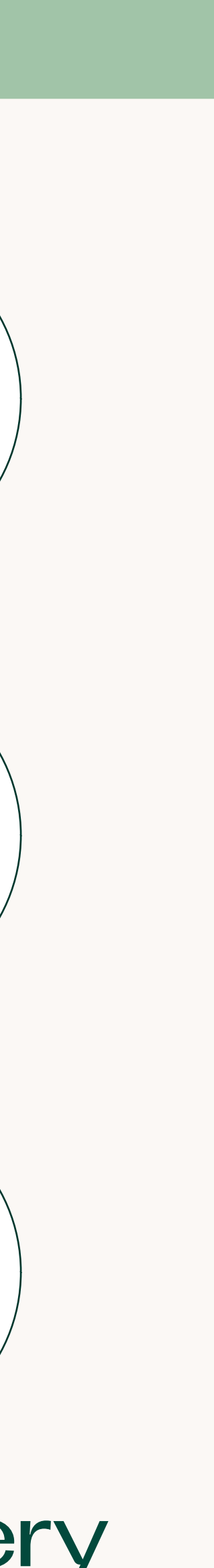

## **Location Profile**

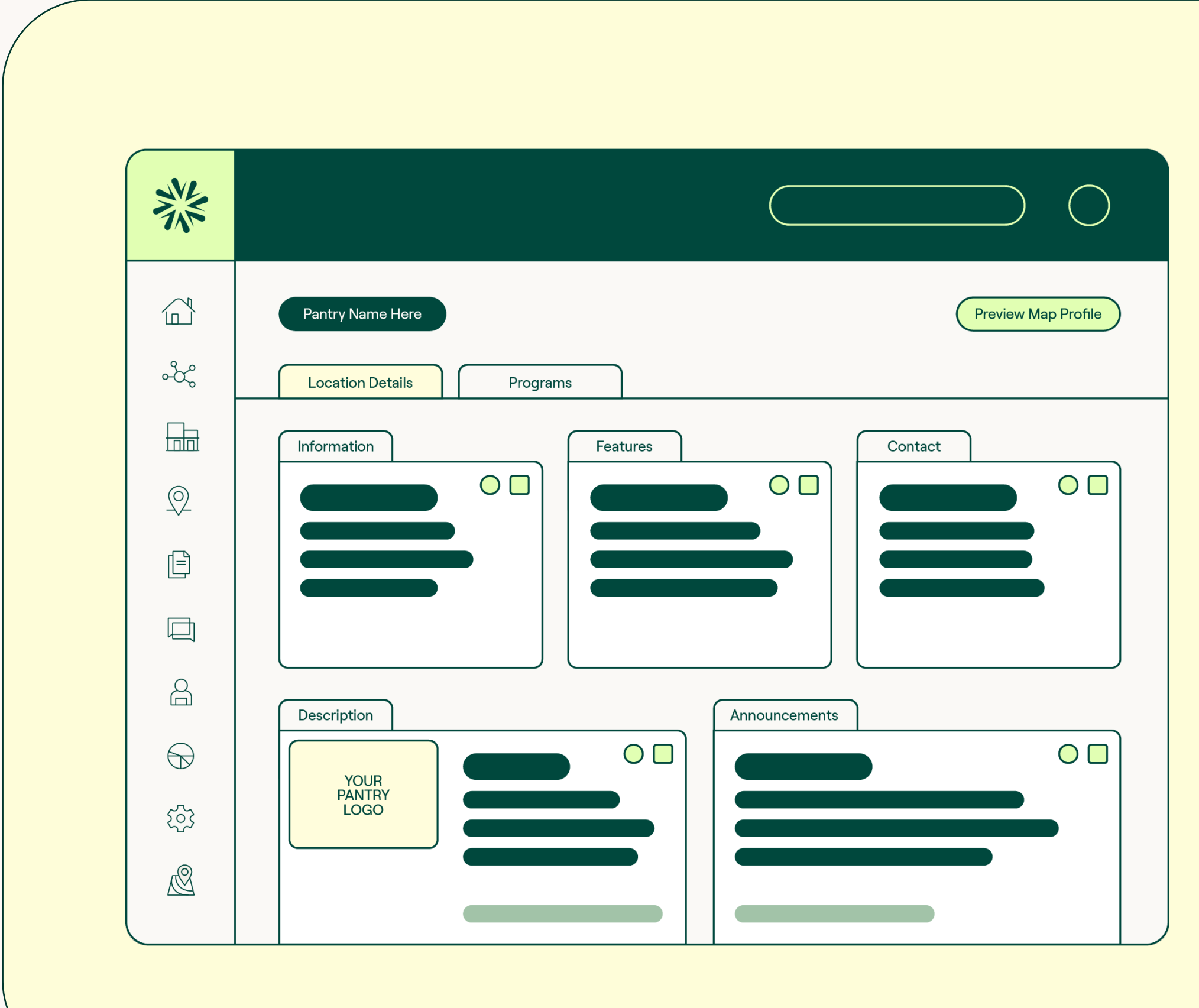

#### **Alert clients instantly…**

of emergency closures, changes in service model, availability of special items, etc.

#### **Send text alerts…**

to groups or individuals for FREE

#### **Enable text sign-up…**

on Vivery-powered maps and on your own marketing materials via link and/or customized QR code

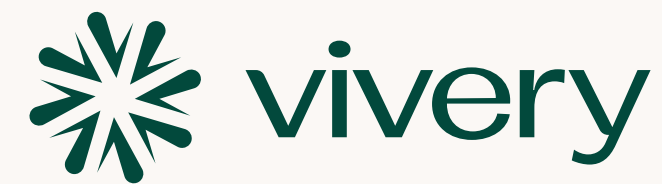

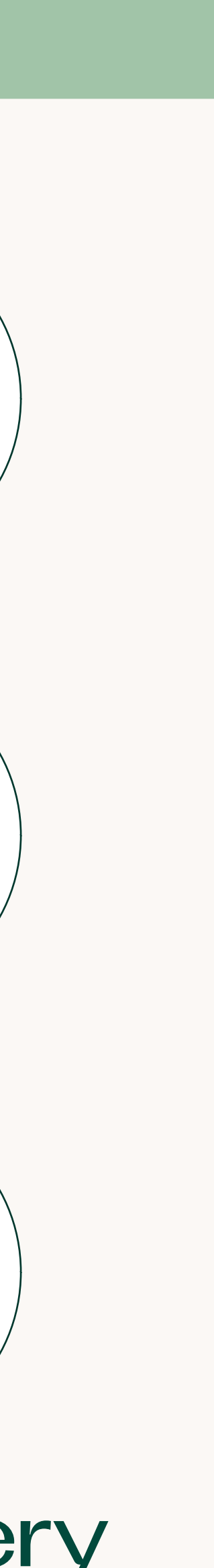

## **Text Messaging**

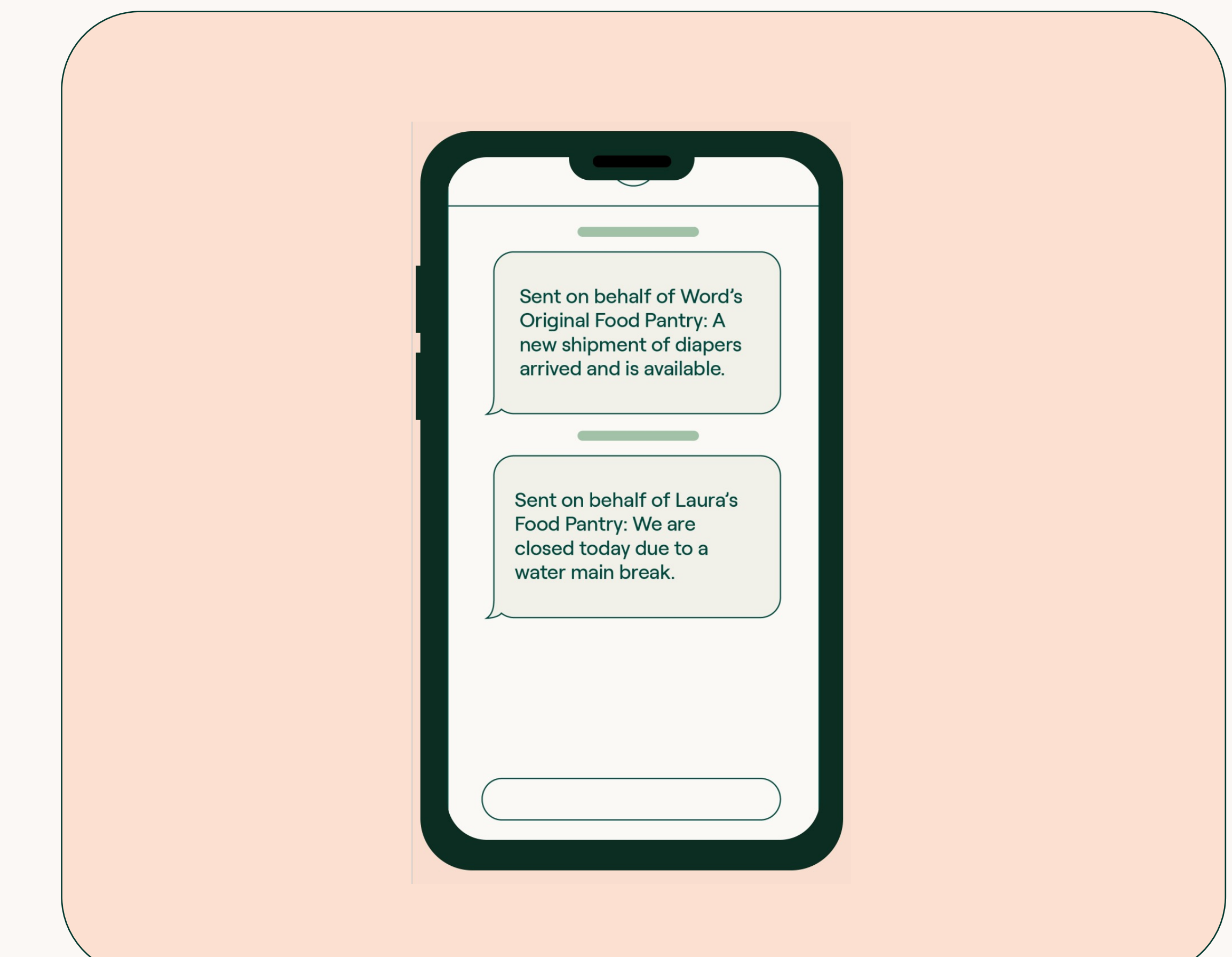

#### **Quickly generate a website…**

for your pantry in just a few clicks

#### **Use information already entered…**

in you profile to power your automated website

#### **Customize the website…**

with your logo, images, tagline and more

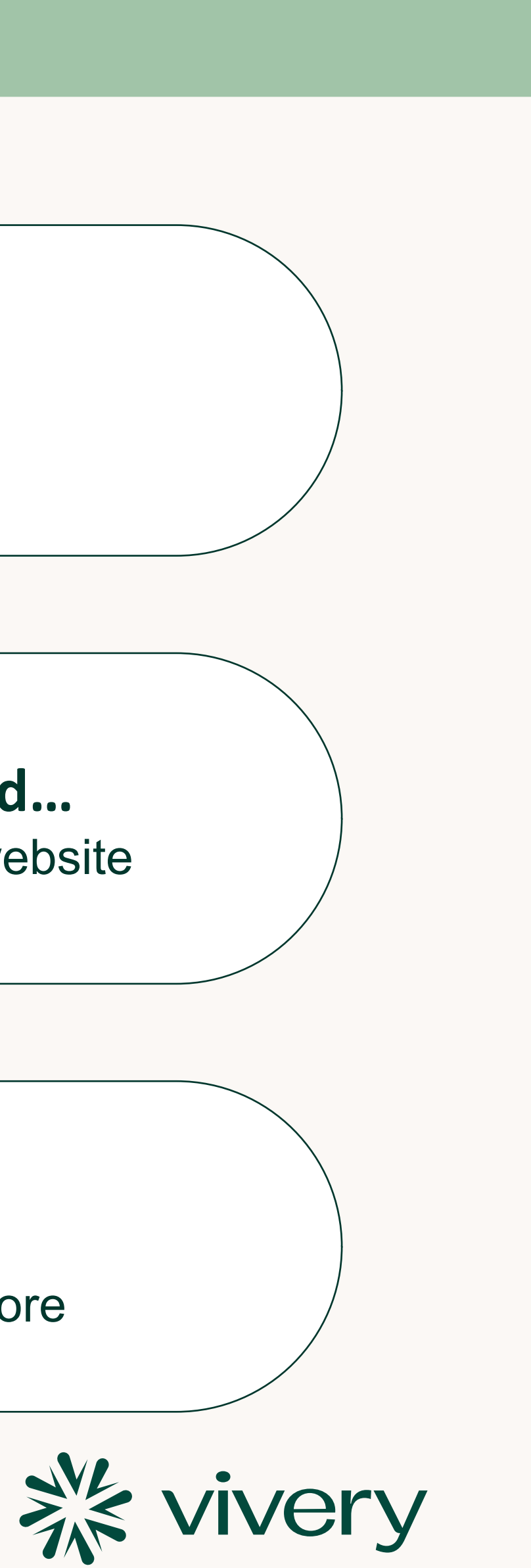

### **Automated Websites**

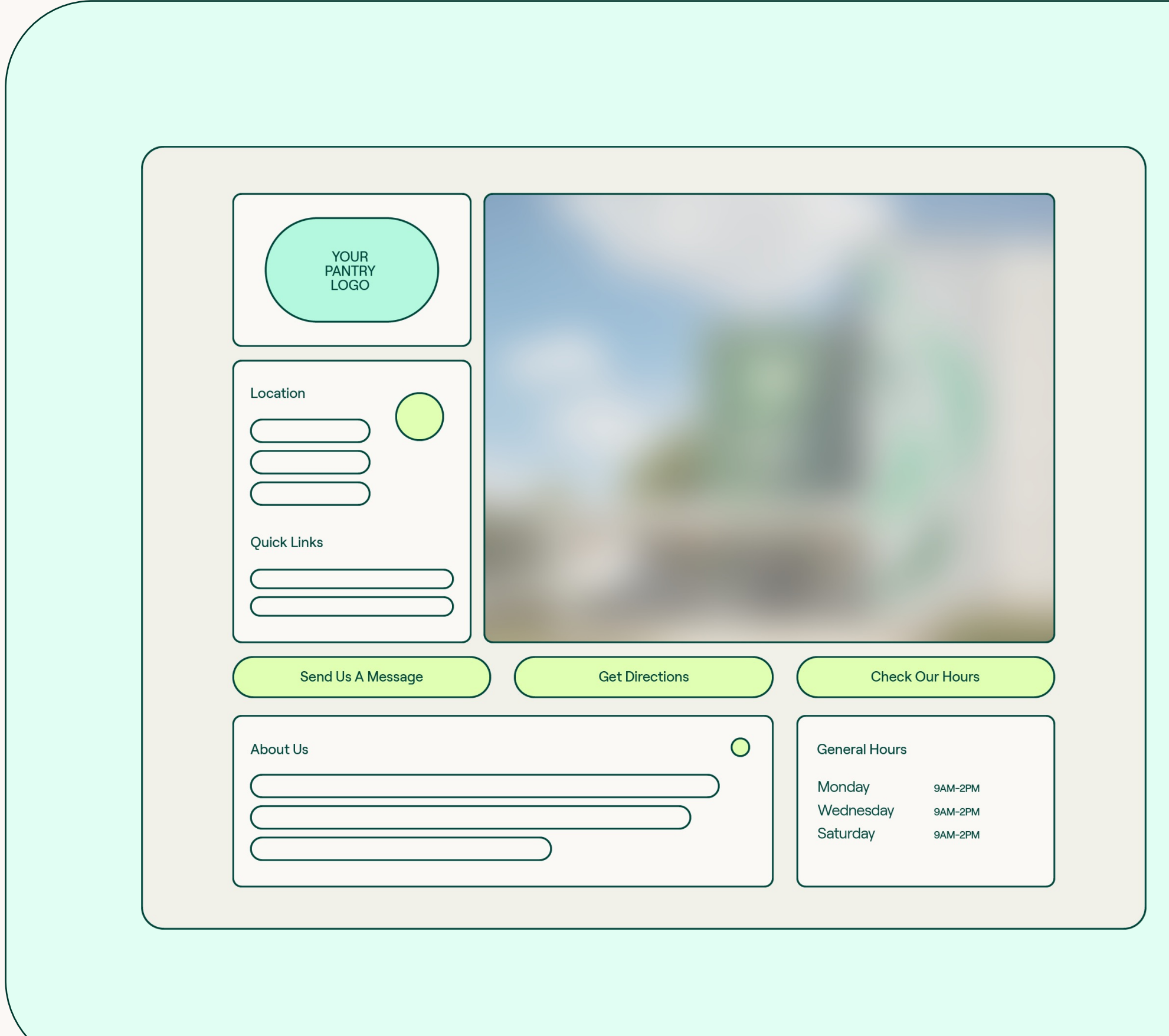

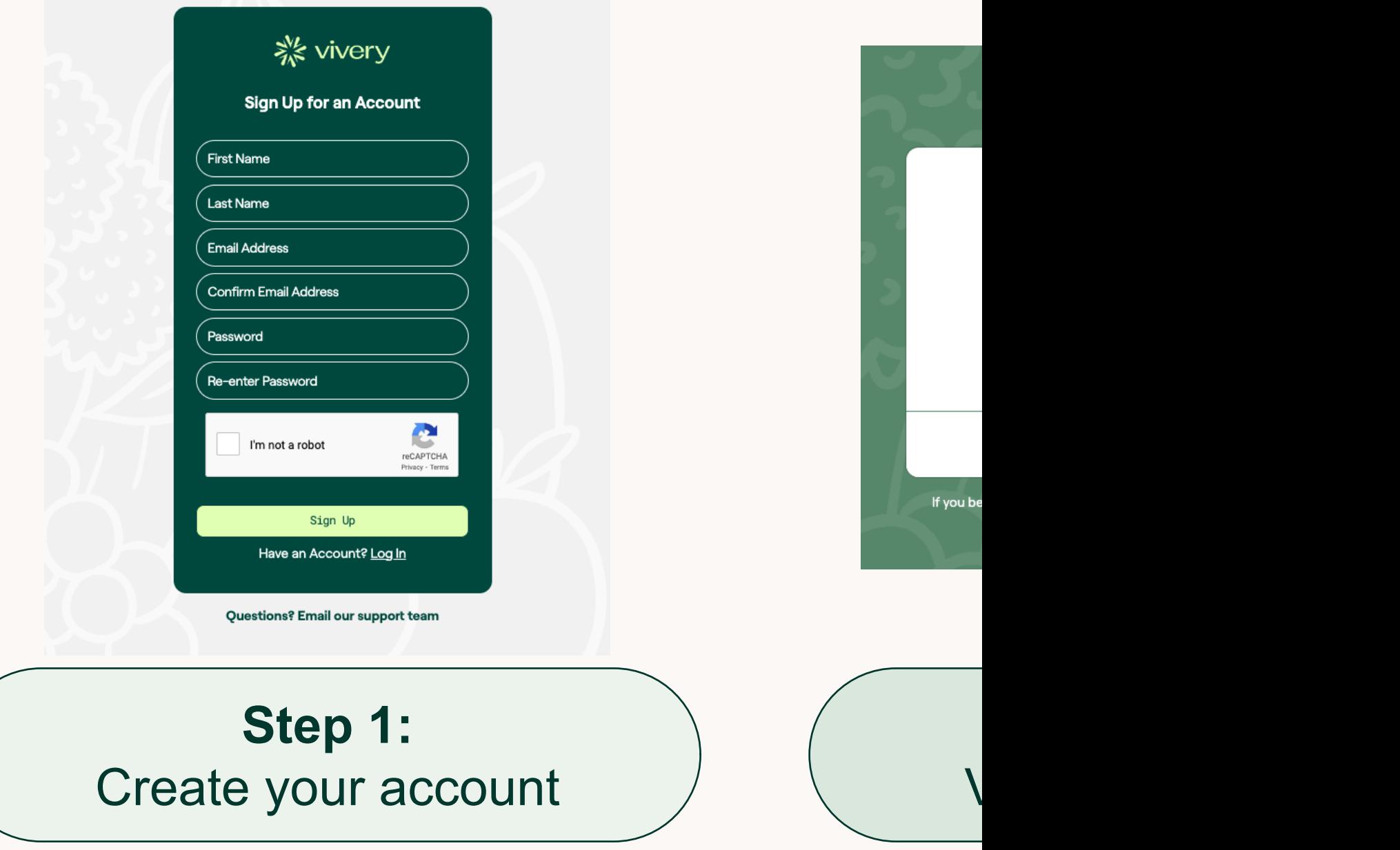

To get started using Vivery, keep an eye out for an email from go@vivery.org. Click the Get Started button and enter your information into the account page.

Once you you will b location i informati contact in

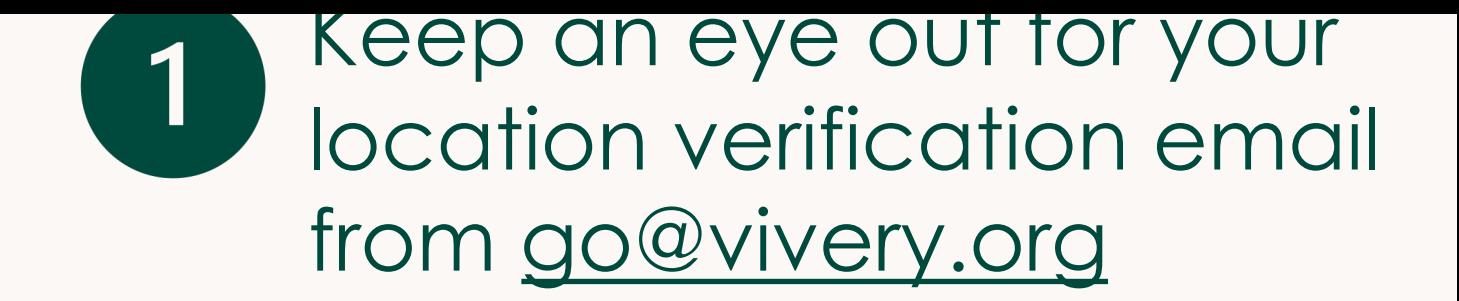

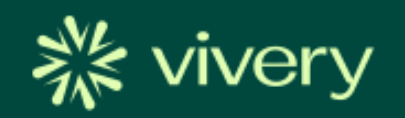

#### We're excited to bring River Bend Food Bank and its agencies a new Find Food map and easy to use digital tools.

The NEW Find Food map will let you showcase your programs and services so neighbors can easily find you and know all about your hours, programs and services. Think of the time you will save not having to answer all those phone calls!

To get started, please verify your pantry location to make sure you feature prominently, and your information is accurate.

Get started!

**Verification Code:** {{Recipient.Account.Claim\_ID\_c}}

Click the "Get Started!"  $\boxed{2}$ button

#### verification code to get access

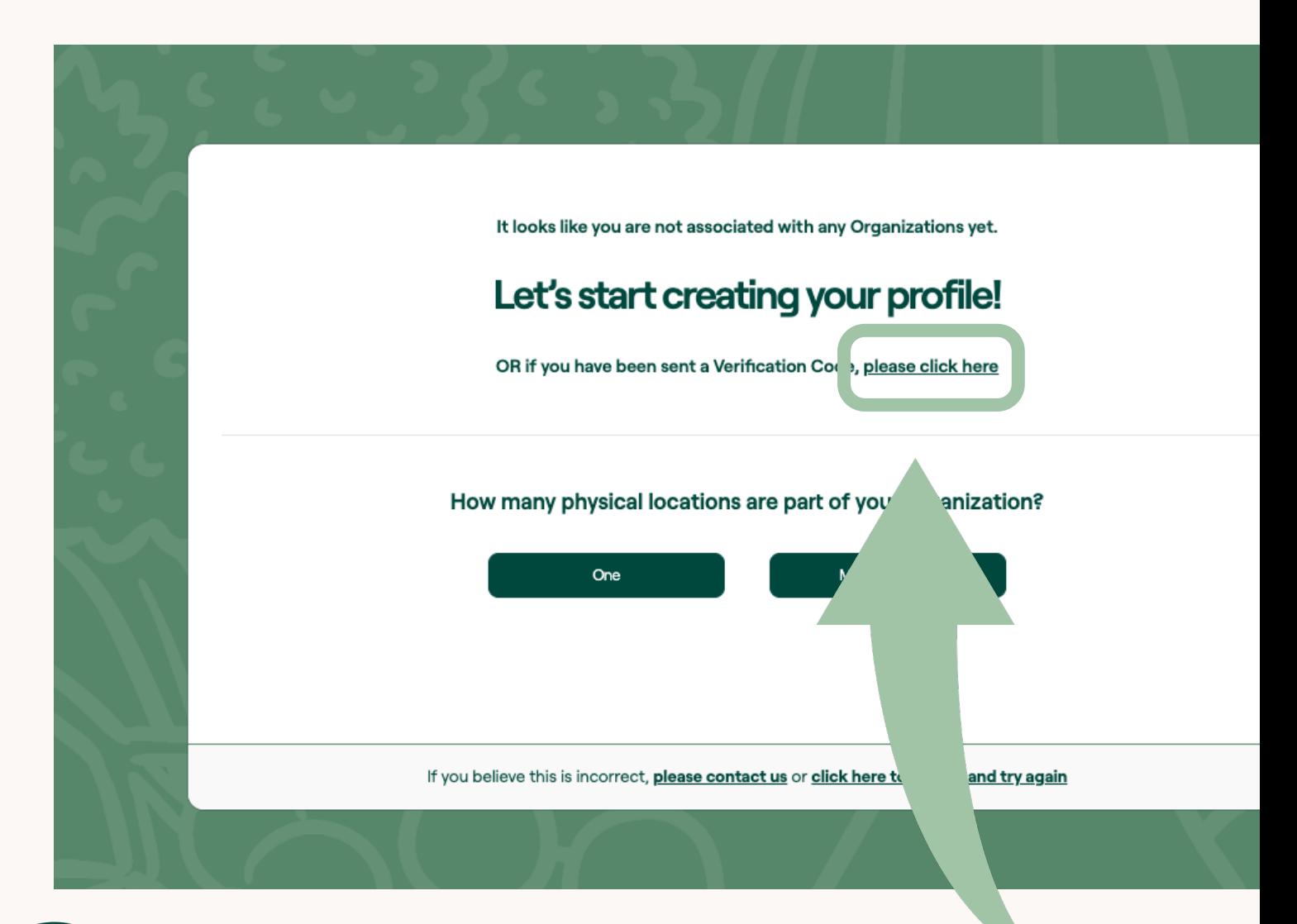

Go to https://manager.vivery.org/Identity/Accounty and create your user account. Once into Vivery and see the screen above where it says "OR if you have been sent Verification Code, please click here"

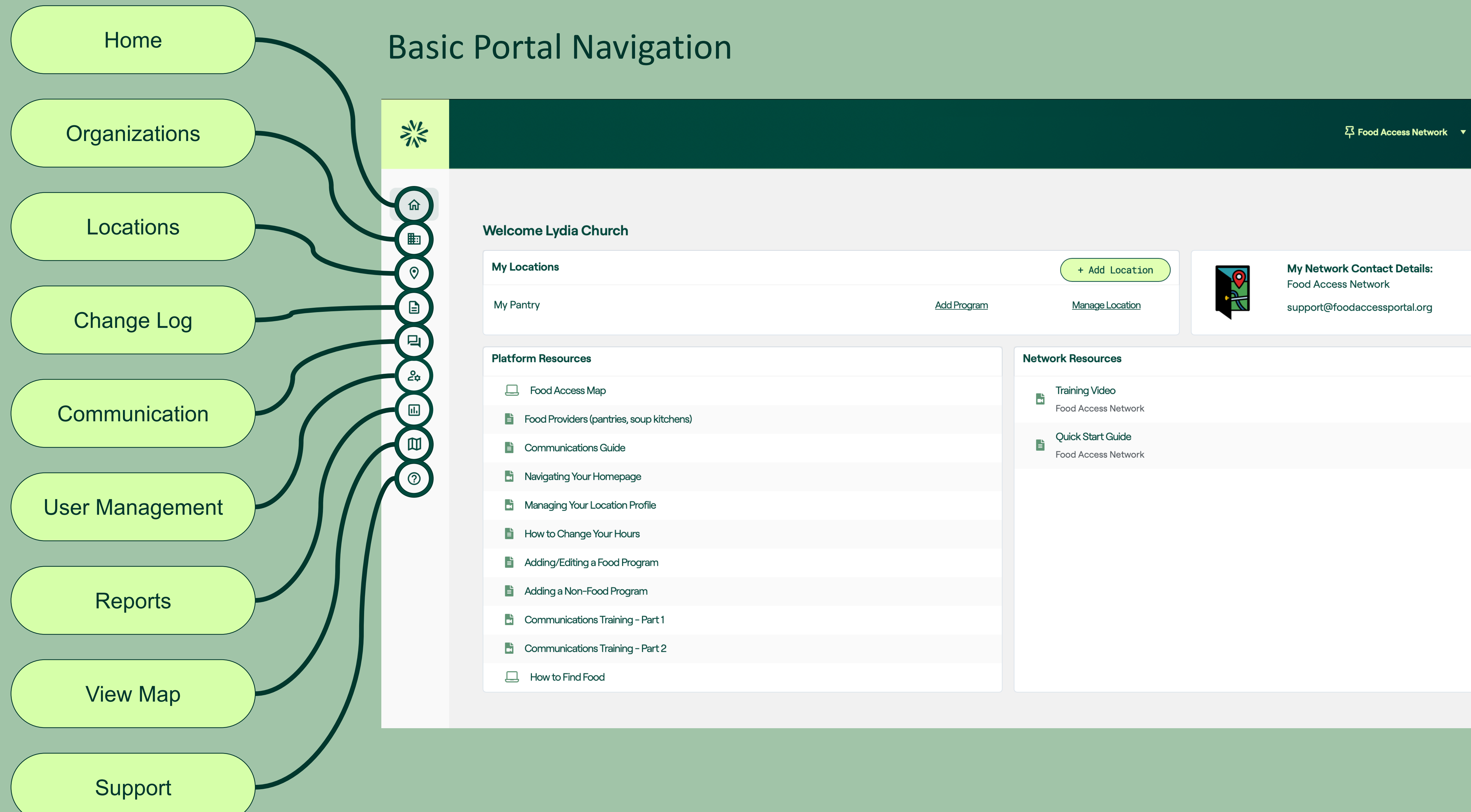

# **Tips for building out your profile**

- When adding photos of your location, consider adding pictures of your front door so people know where to go.
- Fill out as much information as possible. The more complete your profile, the more prepared your clients will be when they come to see you.
- Preview what your profile might look like on the map and ensure that everything looks the way you'd like it to.
- Make sure to fill out the location features section. This is where you can indicate things like wheelchair accessibility, proximity to public transportation, etc. to help clients know what to expect.
- Remember that location hours and program hours are different. Location hours reference the time your facility is open, and program hours references the hours of operation for a program hosted by that location. For example, the Location may have staff and be open to take questions on M-F 10:00-4:00, but the food program where people can come gather groceries may be open M,W,F 11:00-3:00. This is an especially helpful distinction if your location hosts more than one program.

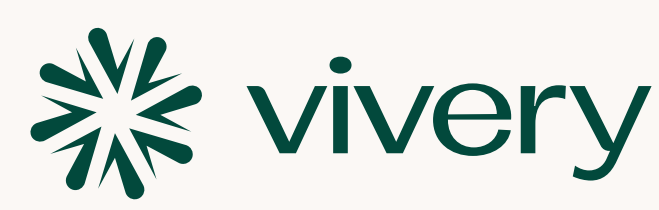

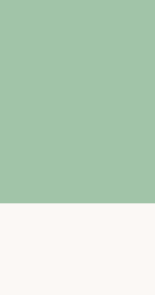

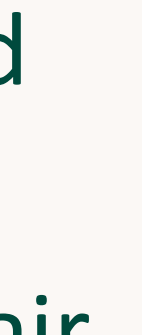

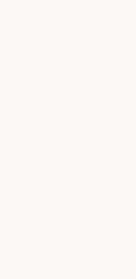

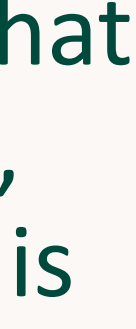

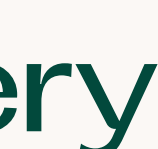

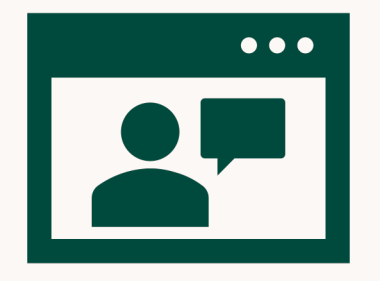

#### **Live Training Sessions:**

Come join us for a 1-hour long will cover the ins and outs o process and beyond. Live training and  $S$ 

- **Thursday, Oct. 6, 1p**
- **Thursday, Oct. 20, 1**
- **Thursday, Nov. 3, 1p**

To register: https://calendly.

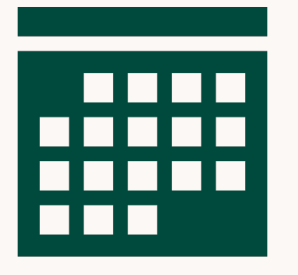

#### **[One-on-One Training](https://calendly.com/engagement_support/vivery-live-training) Approximate**

Need help completing your and we can walk you through To register: https://calendly

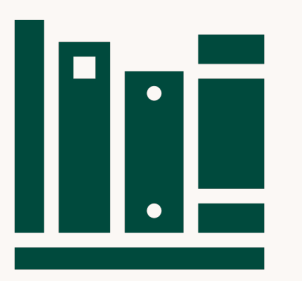

#### **Vivery Help Center/Know** Browse our database of hel **To access the Help Center:**

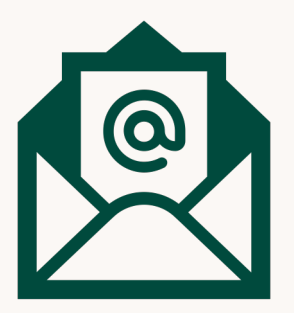

**Support@vivery.org:**  Send us an email with quest

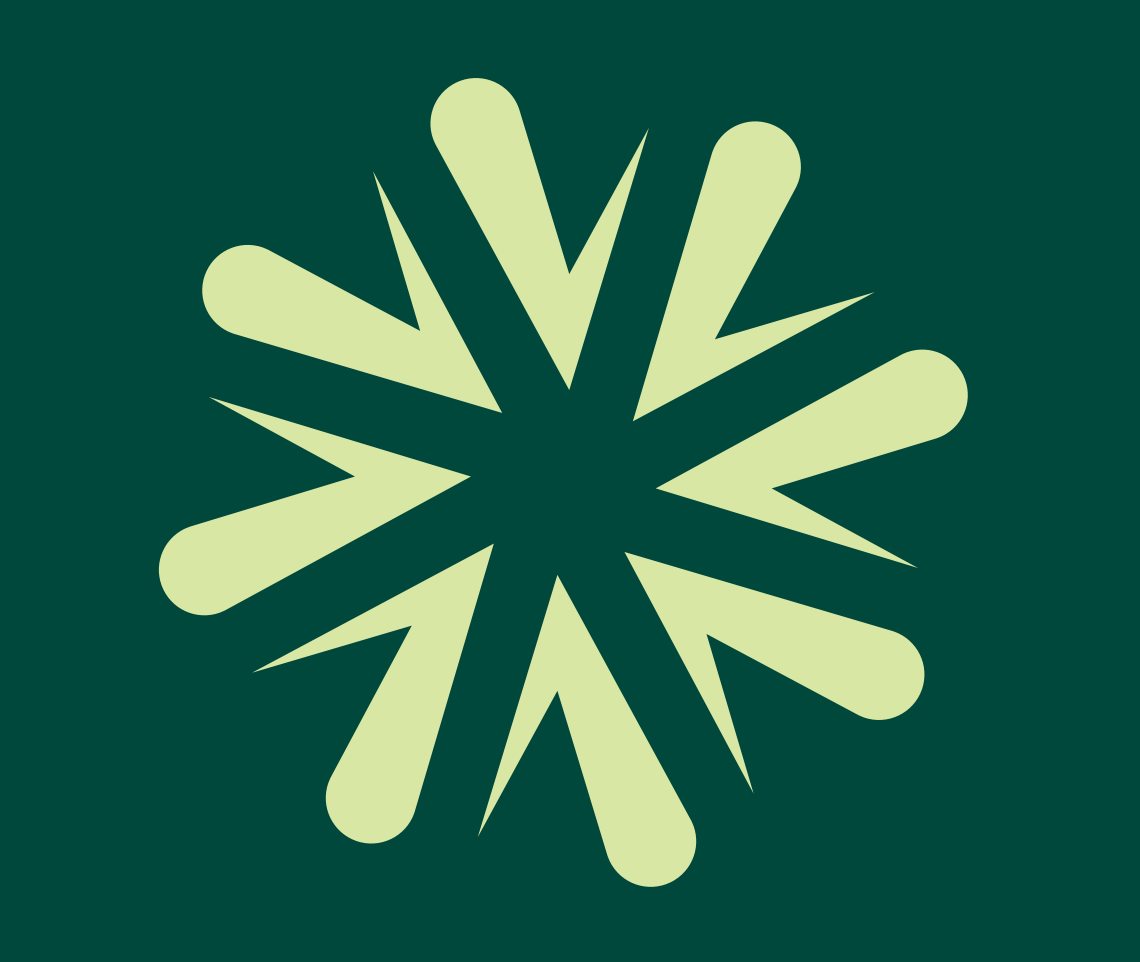